# **E**hipsmall

Chipsmall Limited consists of a professional team with an average of over 10 year of expertise in the distribution of electronic components. Based in Hongkong, we have already established firm and mutual-benefit business relationships with customers from,Europe,America and south Asia,supplying obsolete and hard-to-find components to meet their specific needs.

With the principle of "Quality Parts,Customers Priority,Honest Operation,and Considerate Service",our business mainly focus on the distribution of electronic components. Line cards we deal with include Microchip,ALPS,ROHM,Xilinx,Pulse,ON,Everlight and Freescale. Main products comprise IC,Modules,Potentiometer,IC Socket,Relay,Connector.Our parts cover such applications as commercial,industrial, and automotives areas.

We are looking forward to setting up business relationship with you and hope to provide you with the best service and solution. Let us make a better world for our industry!

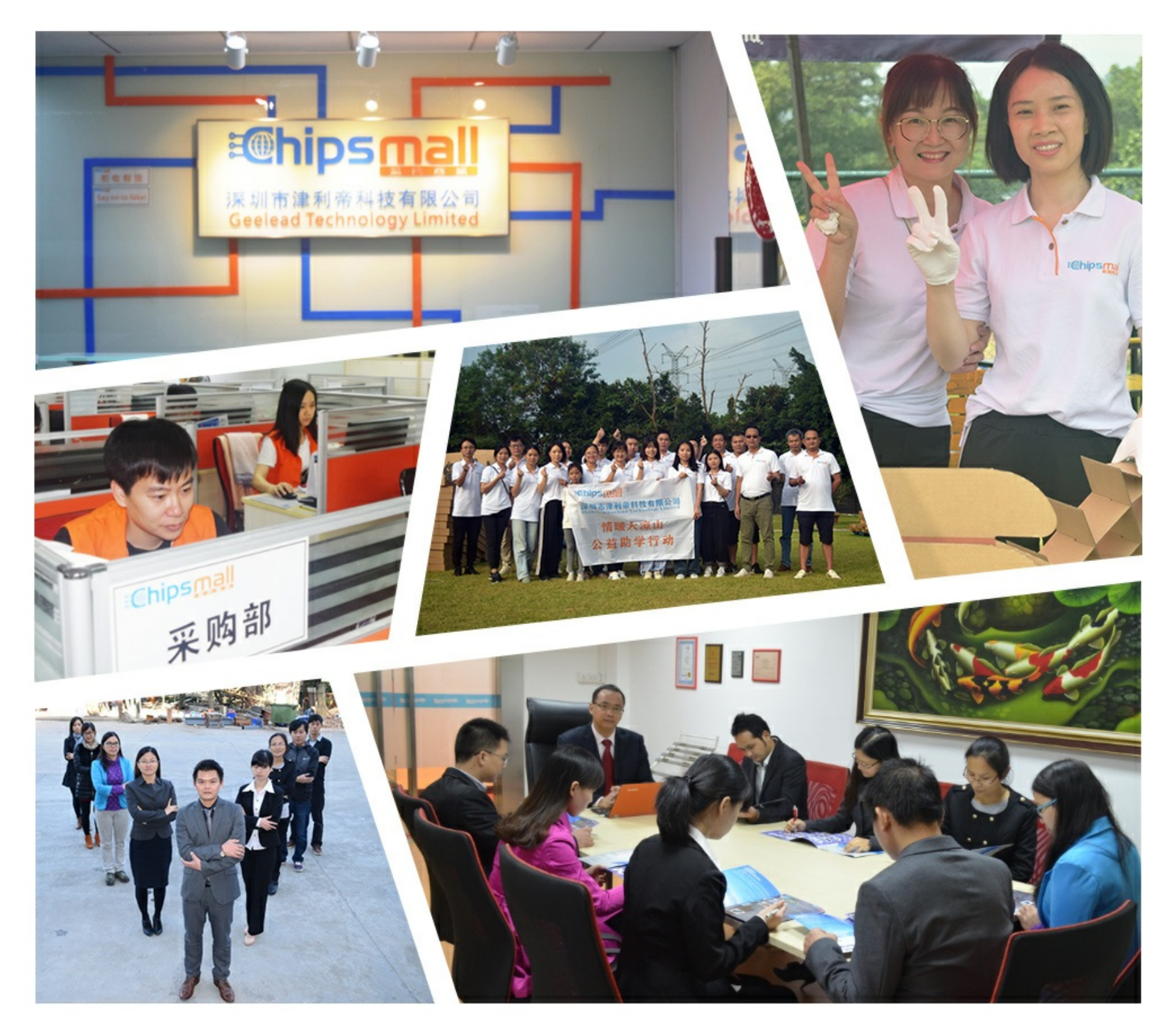

## Contact us

Tel: +86-755-8981 8866 Fax: +86-755-8427 6832 Email & Skype: info@chipsmall.com Web: www.chipsmall.com Address: A1208, Overseas Decoration Building, #122 Zhenhua RD., Futian, Shenzhen, China

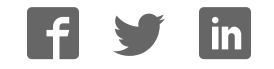

## **SmartFusion2 SoC FPGA Evaluation Kit**

**User Guide** 

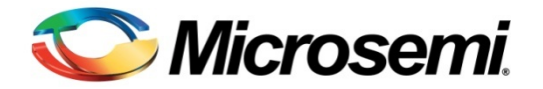

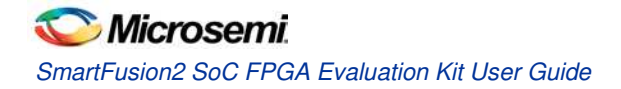

## **Table of Contents**

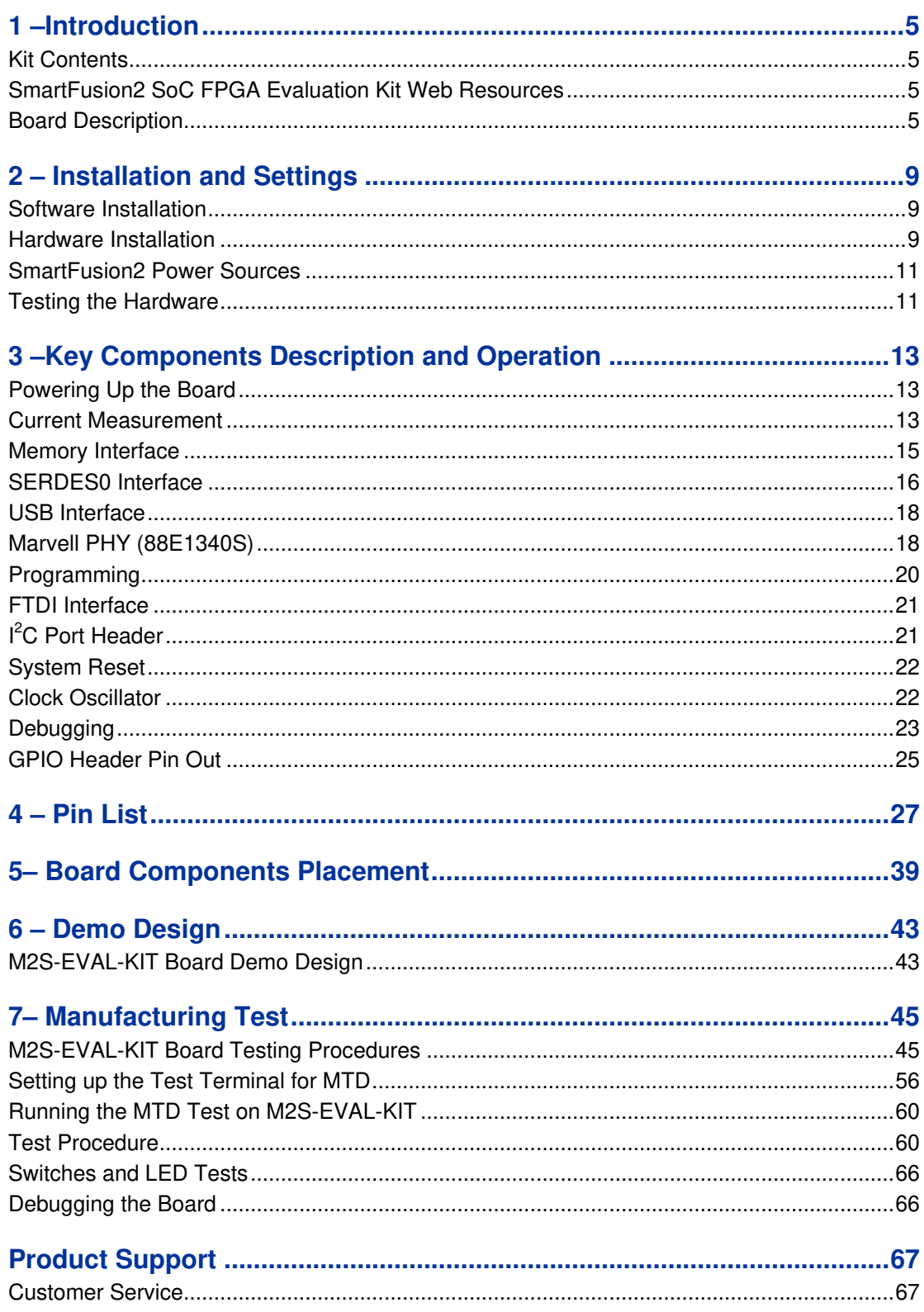

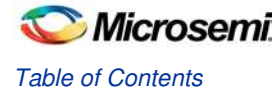

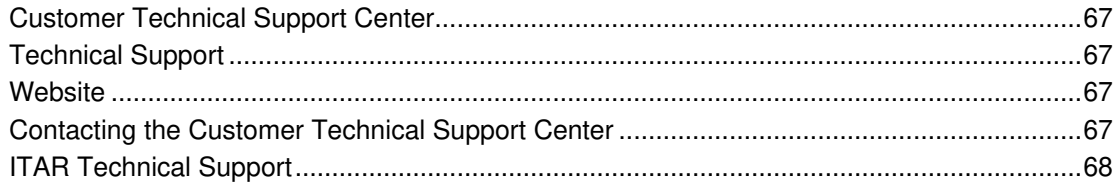

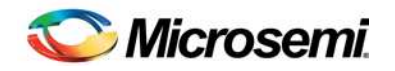

## **1 –Introduction**

The SmartFusion®2 system-on-chip (SoC) field programmable gate array (FPGA) Evaluation Kit (M2S-EVAL-KIT) is restriction of hazardous substances (RoHS) compliant and enables the designer to develop applications that involve one or more of the following:

- Motor control
- System management
- Industrial automation
- High-speed serial I/O applications like peripheral component interconnect express (PCIe), serial gigabit media independent interface (SGMII), and user customizable serial interfaces

### Kit Contents

Table 1 lists the contents of the M2S-EVAL-KIT.

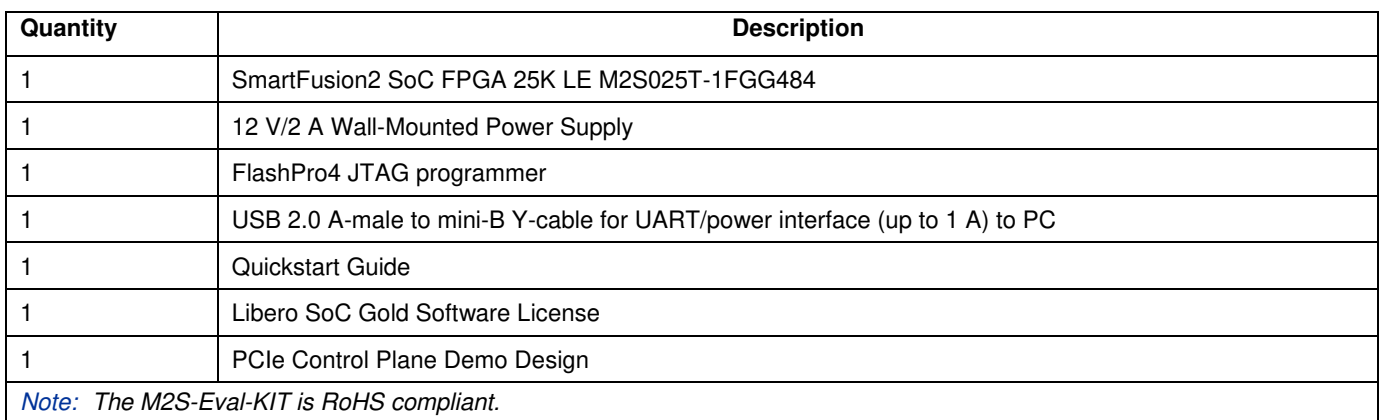

**Table 1** Kit Contents

## SmartFusion2 SoC FPGA Evaluation Kit Web Resources

M2S-EVAL-KIT web resources are available at:

www.microsemi.com/products/fpga-soc/design-resources/dev-kits/SmartFusion2/smartfusion2-evaluationkit#overview

## Board Description

The M2S-EVAL-KIT Kit offers a full-featured Evaluation Board for SmartFusion2 SoC FPGAs. This kit inherently integrates the following on a single chip:

- Reliable flash-based FPGA fabric
- A 166 MHz ARM® Cortex™-M3 processor
- Advanced security processing accelerators
- Digital signal processing (DSP) blocks
- Static random-access memory (SRAM)
- Embedded nonvolatile memory (eNVM)
- Industry-required high-performance communication interfaces

The board has numerous interfaces including an RJ45 for 10/100/1000 Ethernet, one full-duplex serializer and deserializer (SERDES) lane through sub miniature version A (SMA) connectors, a 64-bit GPIO Header, and various connectors for serial peripheral interface (SPI) support.

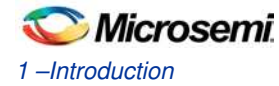

The SmartFusion2 memory management system is supported by 512 Mb of on board mobile low-power double data rate (LPDDR) SDRAM memory and 64 Mb SPI flash. The SERDES block can be accessed through the PCIe edge connector or high-speed sense multiple access (SMA) connectors.

- The board supports the M2S025T device in an FGG484 package
- The board is eight layers PCB and manufactured with FR4 dielectric material.

#### **Block Diagram**

Figure 1 shows the M2S-EVAL-KIT block diagram:

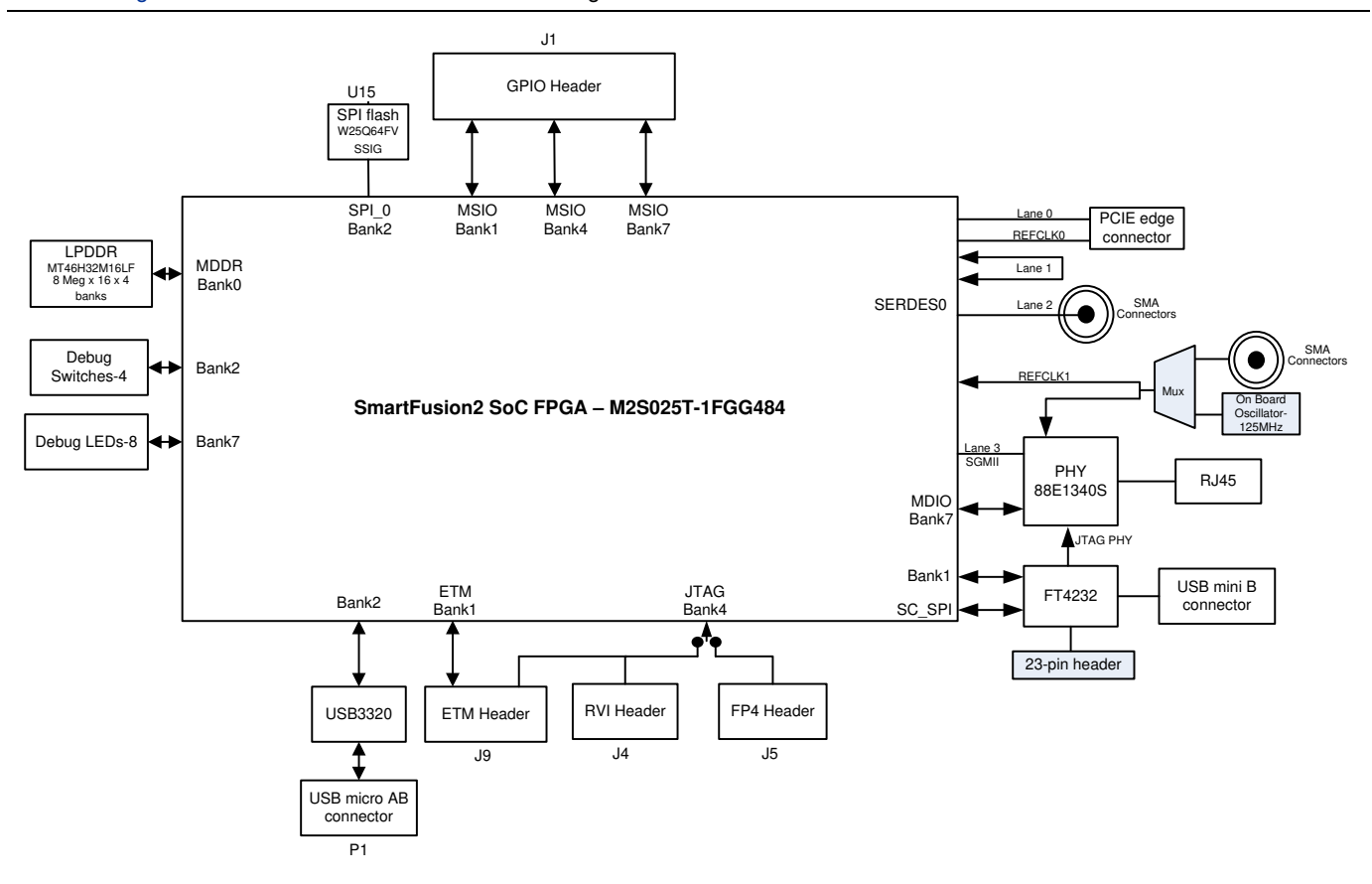

**Figure 1** SmartFusion2 SoC FPGA Evaluation Kit Block Diagram

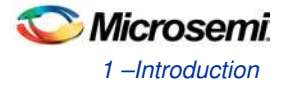

#### **Board Overview**

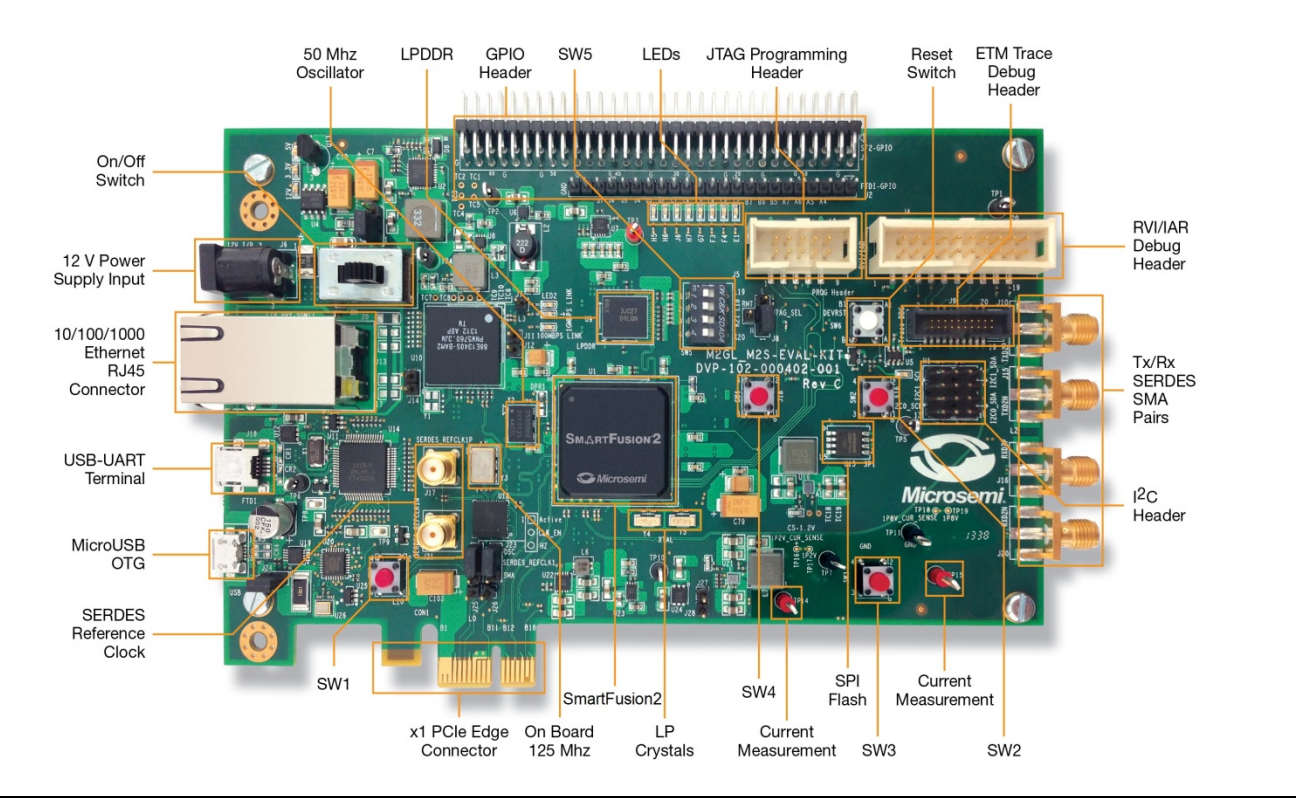

Figure 2 shows an overview of the M2S-EVAL-KIT features.

**Figure 2** SmartFusion2 SoC FPGA Evaluation Kit Board Overview

Note: Microsemi® recommends SMA Male to SMA Male Precision Cable 12 Inch length using PE-SR405FLJ Coax, RoHS to use with SmartFusion2 Evaluation Kit. For more information, refer to www.pasternack.com/sma-male-sma-male-pesr405flj-cable-assembly-pe39429-12-p.aspx

#### **I/O Voltage Rails**

Table 2 lists the bank I/Os with voltage rails.

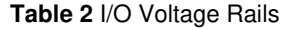

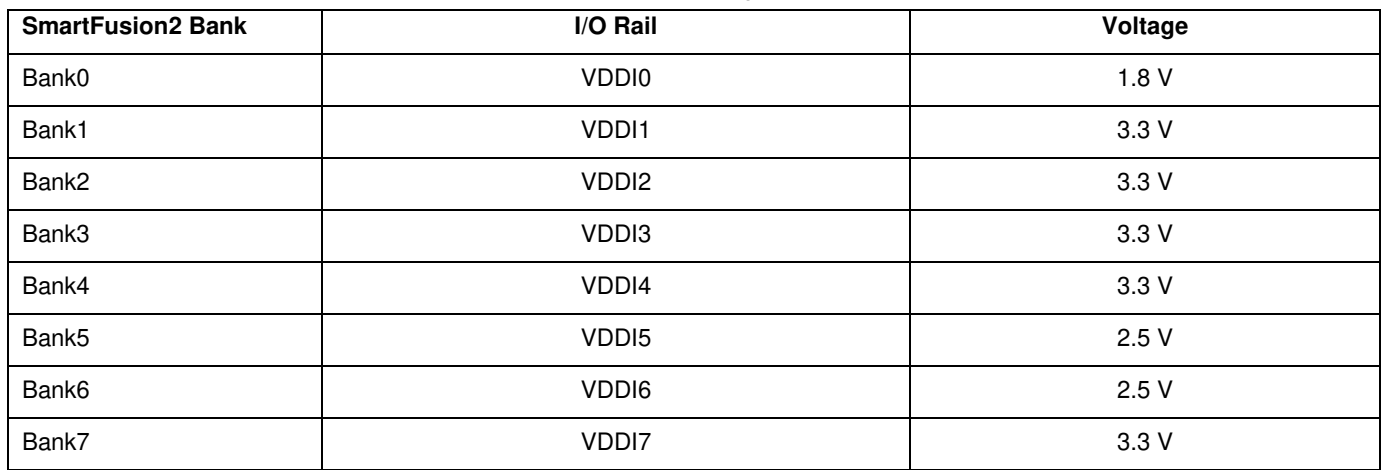

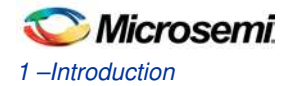

Table 3 describes the M2S -EVAL-KIT components.

#### **Table 3** SmartFusion2 SoC FPGA Evaluation Kit Board Components

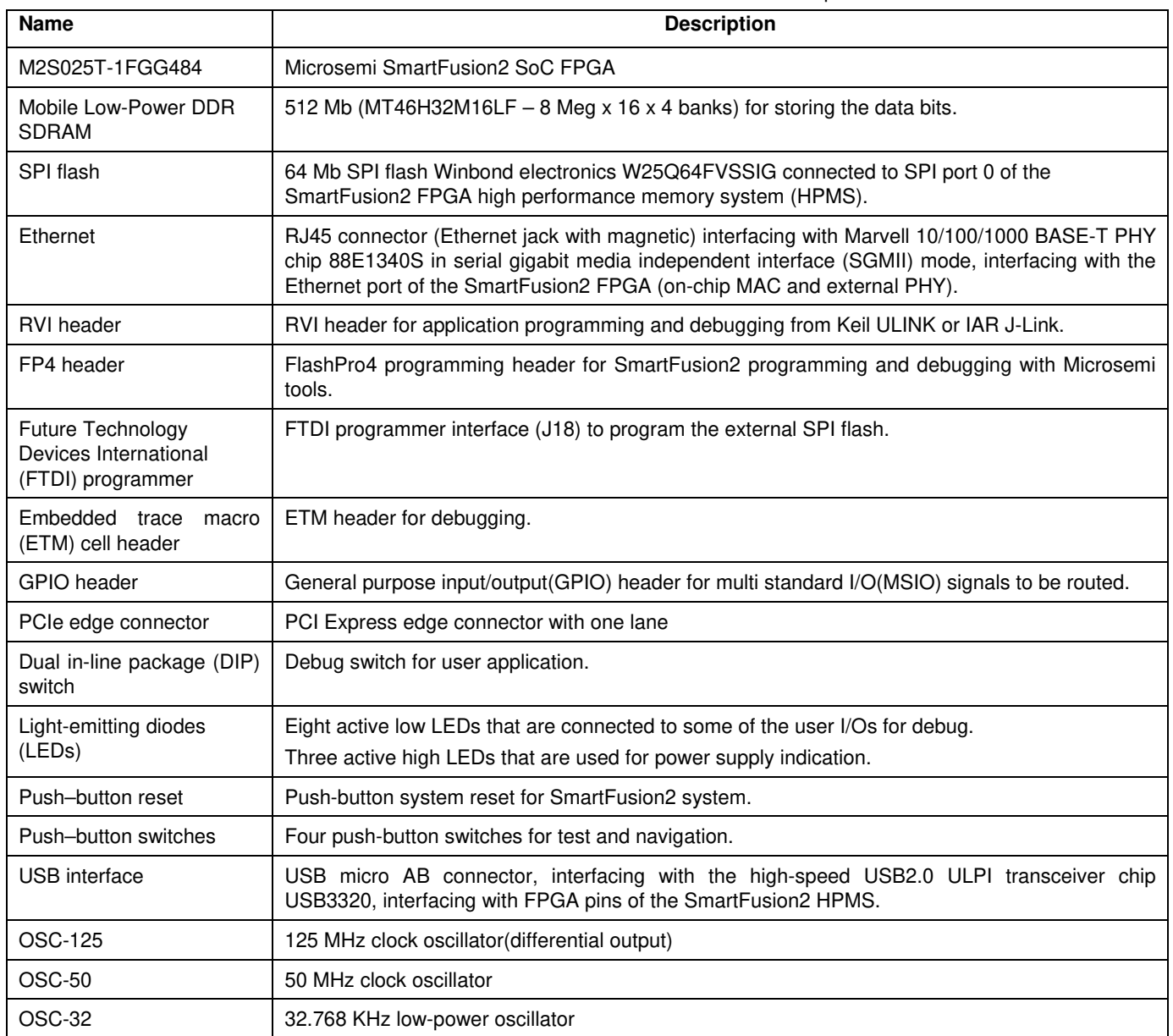

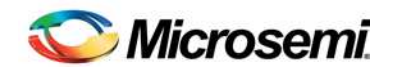

## **2 – Installation and Settings**

### Software Installation

Download and install the latest release of Microsemi Libero® System-on-Chip (SoC) software v11.1 or later, from the Microsemi website and register for a free Gold license. For instructions on how to install Libero and SoftConsole, refer to the *Libero Installation and Licensing Guide* available on the Microsemi website.

Refer to the *Installing IP Cores and Drivers User Guide* to download and install Microsemi DirectCores, SGCores, and driver firmware cores. These must be localized on the PC where Microsemi Libero is installed while designing with Microsemi FPGAs.

### Hardware Installation

The FlashPro4 programmer can be used to program the M2S-EVAL-KIT board.

#### **Jumpers, Switches, LEDs, and DIP Switch Settings**

The recommended default jumpers, switches, LEDs, and DIP switch settings are defined in Table 4 through Table 6. .

- Table 4.Jumper Settings
- Table 5.LEDs
- Table 6.Test Points

Connect the jumpers using the default settings to enable the pre-programmed demonstration design to function correctly. Table 4 shows the jumpers along with default settings.

Note: Location of all the jumpers and test points are searchable in Figure 18 on page 40 of 5– Board Components Placement section.

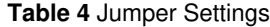

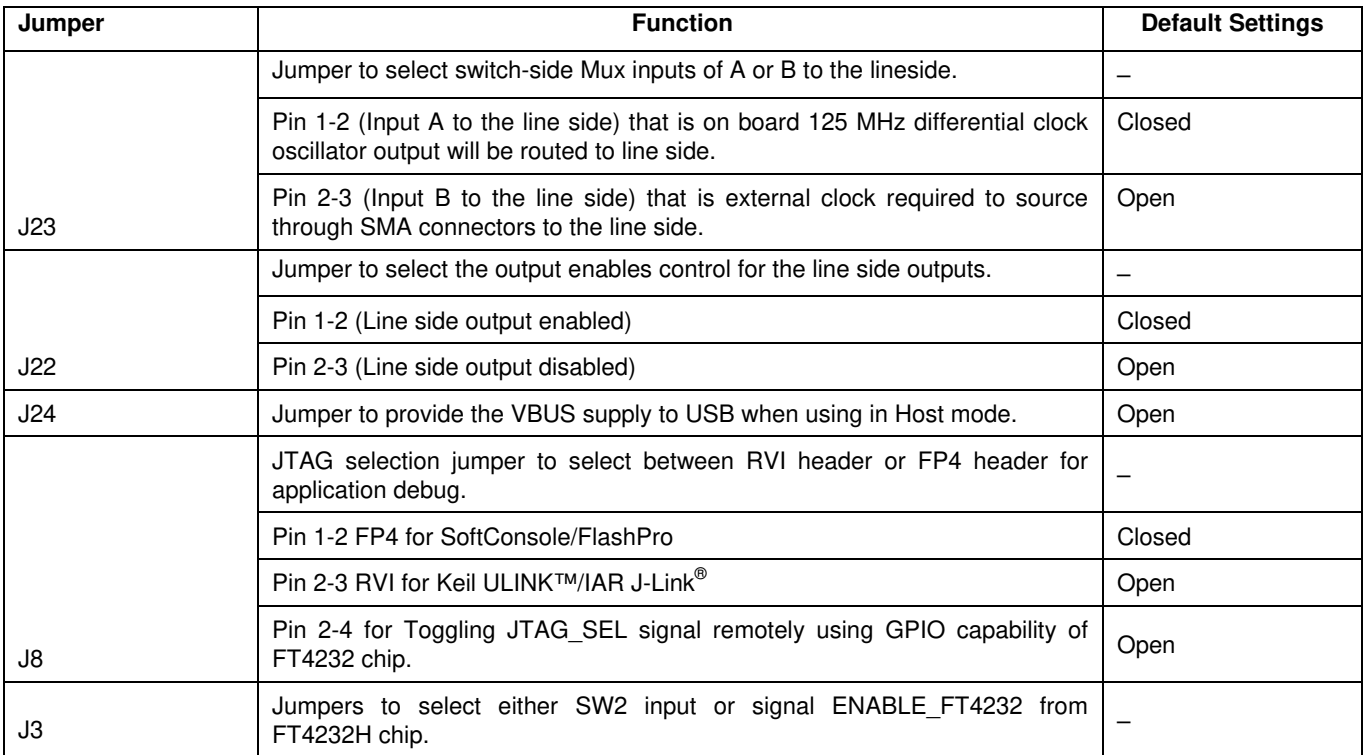

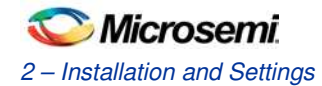

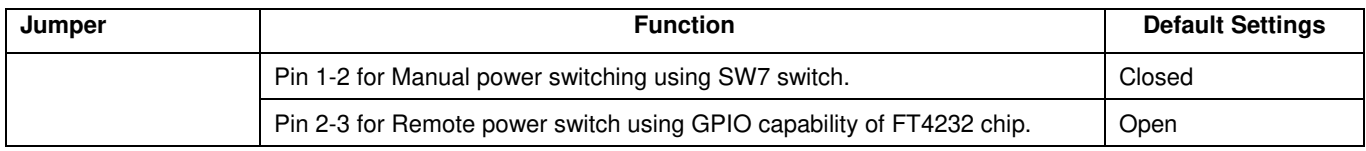

Table 5 lists the power supply and Ethernet LEDs.

#### **Table 5** LEDs

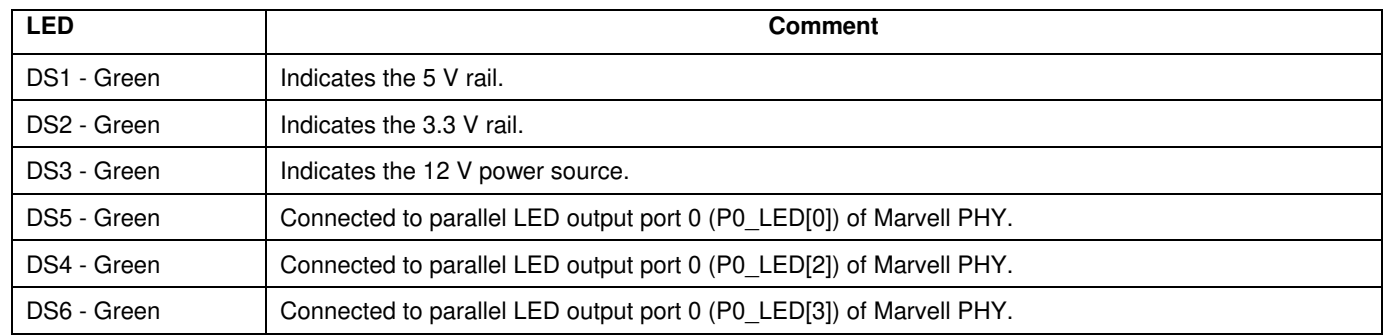

Table 6 lists the USB, ground, and other test points.

#### **Table 6** Test Points

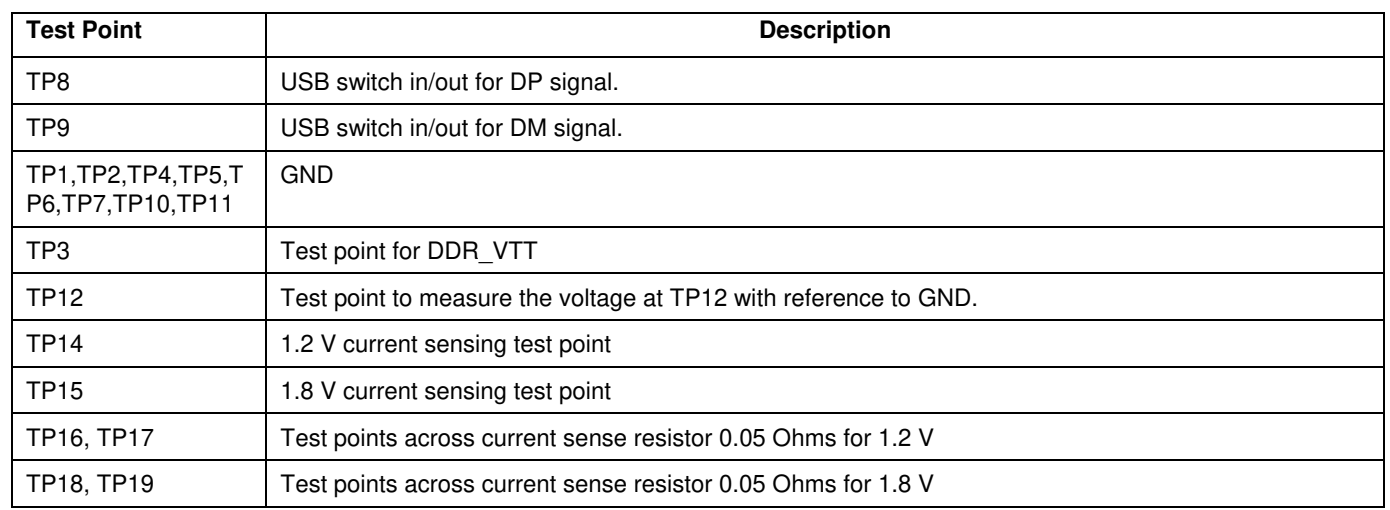

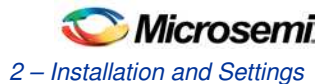

## SmartFusion2 Power Sources

All the power supply devices used in the SmartFusion2 SoC FPGA Evaluation Kit are Microsemi devices. For more information on power supply devices refer to www.microsemi.com/product-directory/ics/853-power-management Voltage rails (12 V, 5 V, 3.3 V, 2.5 V, 1.8 V, 1.5 V, and 1.0 V) provided on the board is shown in Figure 3.

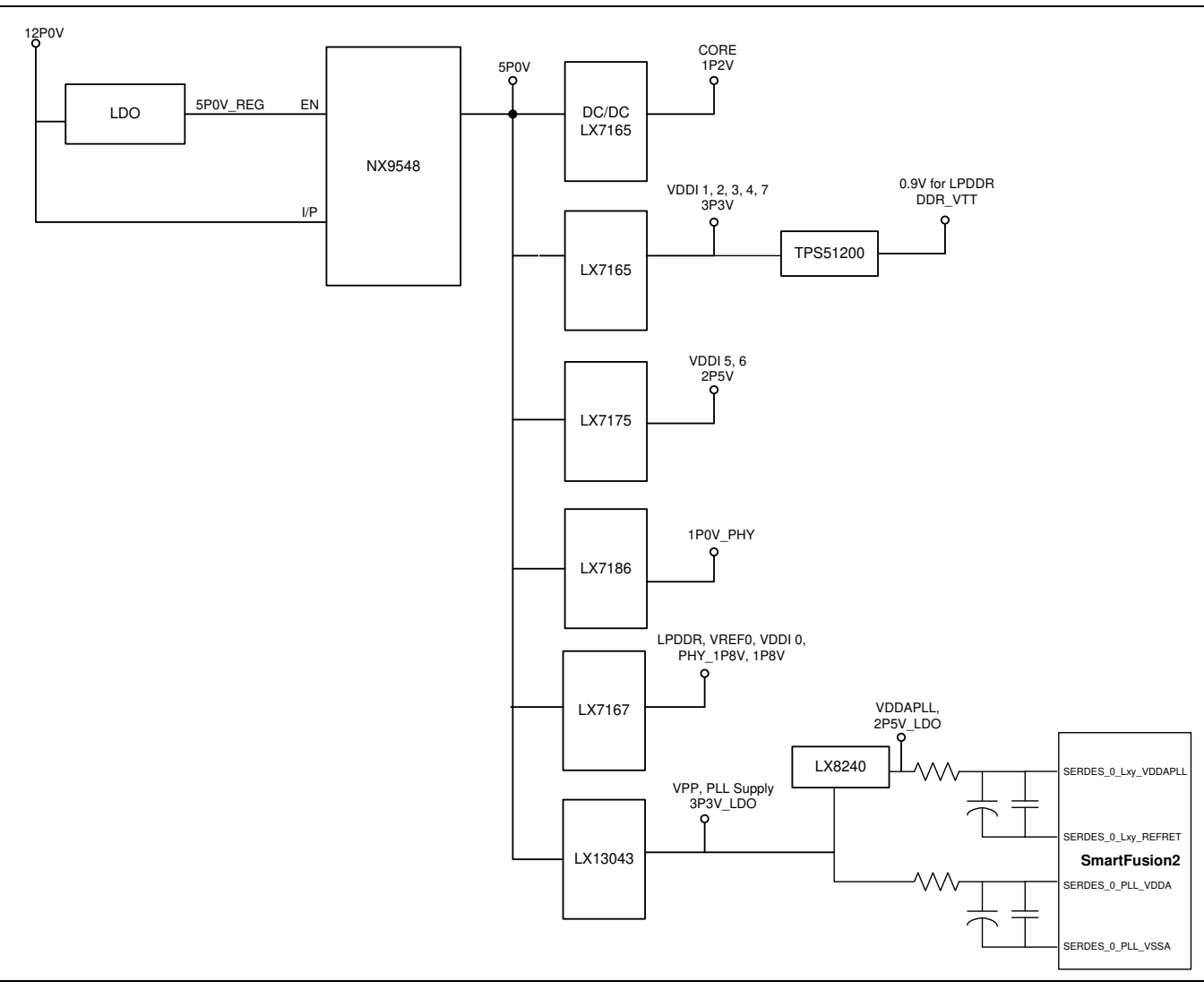

**Figure 3** Voltage Rails in the SmartFusion2 SoC FPGA Evaluation Kit

### Testing the Hardware

If the board is shipped directly from Microsemi, it contains a test program that determines whether or not the board works properly. If the board is found damaged, the manufacturing test can be rerun to verify the key interfaces of the board functionality.

Refer to www.microsemi.com//download/rsc/?f=%20M2S-EVAL-KIT-PP\_Mfg\_PF (to be released) for manufacturing test procedures.

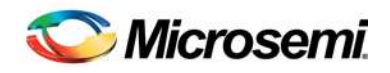

## **3 –Key Components Description and Operation**

This chapter describes the key component interfaces. For device datasheets, refer to: www.microsemi.com/document-portal/doc\_download/132042-smartfusion2-fpga-datasheet

### Powering Up the Board

The board can be powered through either of two 12 V sources that are, external +12 V/2 A DC jack or PCIe connector as shown in Figure 4 Protection mechanism enables the external DC jack supply, if both the sources are available, simultaneously.

When both the power sources are ON, board takes the power from external DC jack as Diode D3 becomes reverse biased and path will be open for 12P0\_PCIE. When the external DC voltage is not present, the board can be powered up using the PCIe connector.

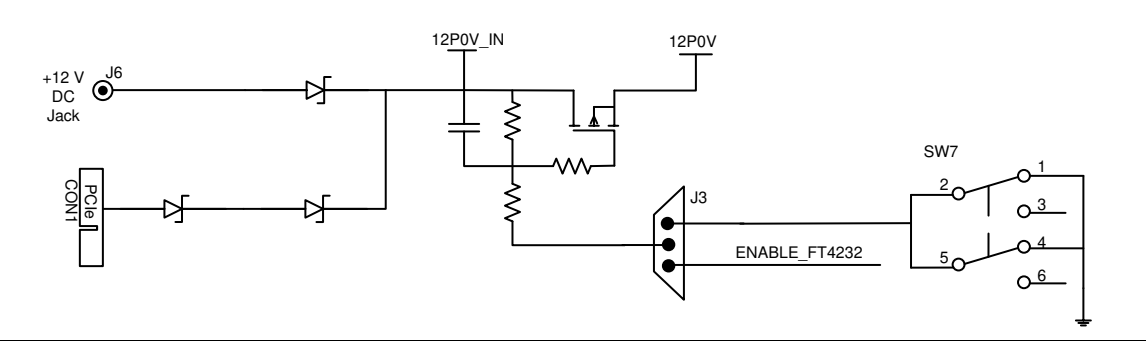

**Figure 4** Powering Up the Board

## Current Measurement

#### **1.2 V Current Sensing for Normal Operation**

For applications which require current measurement high precision operational amplifier circuitry (U31 with gain 100) is placed on the board to measure the output voltage at TP14 test point with reference to the ground.

Core power can be measured by running the following steps:

- 1. Measure the output voltage (VOUT) at TP14.
- 2.  $I = (VOUT/5)$
- 3. Core power consumed  $P = (1.2 V)^*$ I

For example, when the voltage measured across TP14 as 0.5 V, then the consumed core power is 0.12 W.

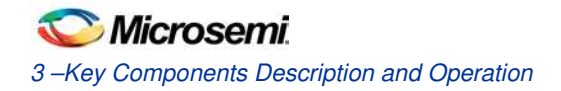

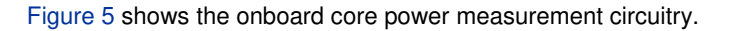

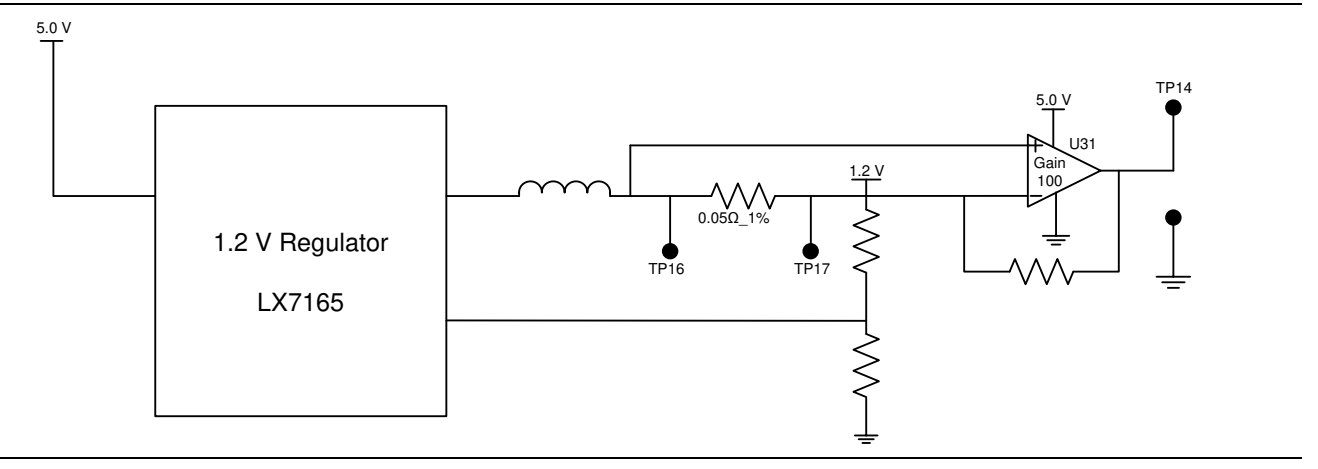

**Figure 5** Core Power Measurement Circuitry

#### **1.2 V Current Sensing for Flash\*Freeze**

The SmartFusion2 device consumes very low-power in Flash\*Freeze mode. The voltage across the sense resistor (0.05 Ohms) needs to be measured directly using a precision digital multi-meter that can read sub milli-volts. Test points TP16 and TP17 can be used to directly measure voltage across the 1.2 V sense resistor.

To convert the voltage measured across sense resistor to power, use the following equation:

$$
Power = \left(\frac{\text{voltage\_measured\_in\_milli\_volts}}{0.05}\right) * 1.2
$$

#### **1.8 V Current Sensing**

For applications which require current measurement high precision Operational Amplifier circuitry (U32 with gain 100) is placed on the board to measure the output voltage at TP15 test point with reference to the ground.

1.8 V power can be measured by running the following steps:

- 1. Measure the output voltage (VOUT) at TP15.
- 2.  $I = (VOUT/5)$
- 3. Power consumed  $P = (1.8 V)^*$ I

For example, when the voltage measured across TP15 as 0.5 V, then the consumed core power is 0.18 W. Figure 6 shows the onboard 1.8 V power measurement circuitry.

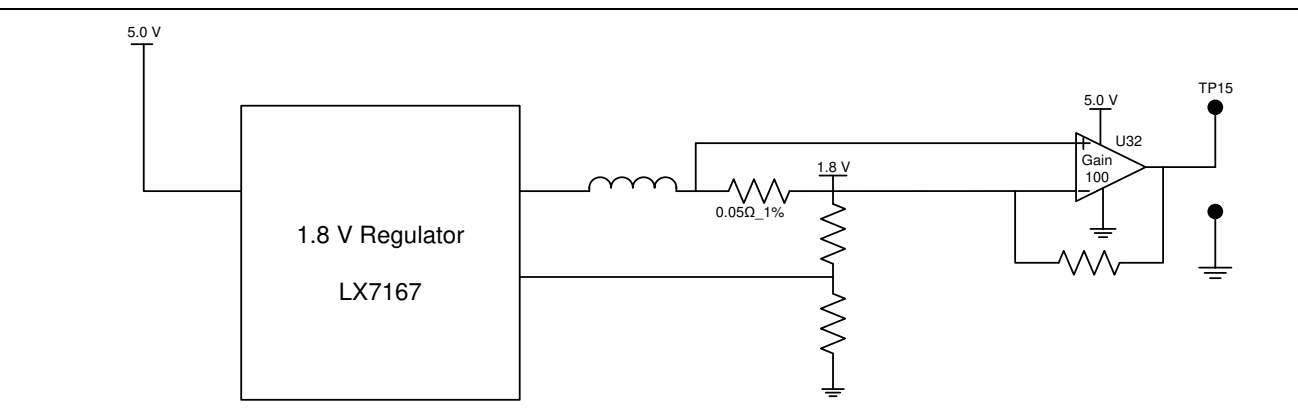

**Figure 6** 1.8 V Power Measurement Circuitry

Note: The measured accuracy is  $\pm$  10%.

## Memory Interface

Dedicated I/Os are provided for HPMS DDR and fabric DDR for the SmartFusion2 device. Apart from the dedicated I/Os, regular I/Os can also be used to connect to other memory devices. Refer to Figure 7.

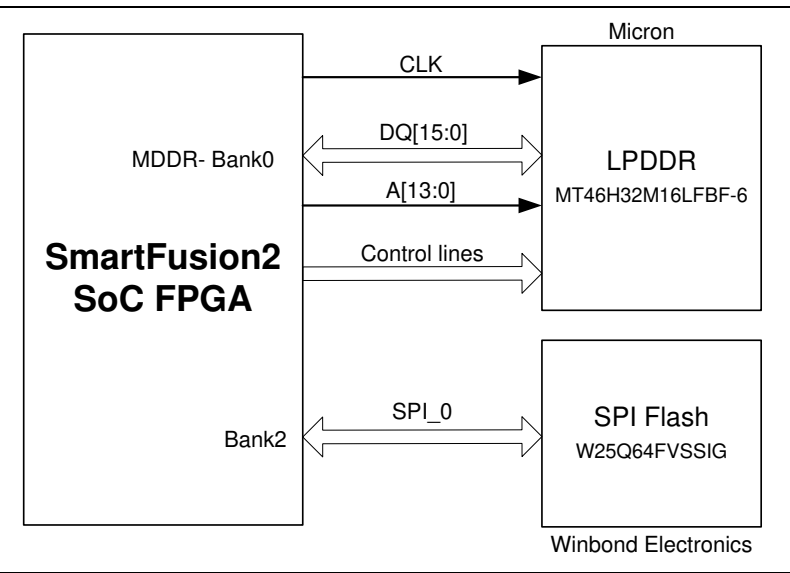

**Figure 7** SmartFusion2 Memory Interface

#### **Mobile LPDDR SDRAM**

An individual chip, 512 Mb LPDDR SDRAM memory is provided as flexible volatile memory for user applications. The LPDDR interface is implemented in bank 0. The specifications of LPDDR SDRAM are listed below:

- MT46H32M16LF 8 Meg x 16 x 4 banks
- Density: 512 Mb
- Data rate: LPDDR 16-bit at 400 Mbps = 6.4 Gbps

Note: For more information, refer to page 3 of Board Level Schematics document (provided separately).

#### **SPI Serial Flash**

The specifications of SPI Flash are listed below:

- Density: 64 Mb
- Voltage: 2.7 V 3.6 V
- Frequency: 104 MHz
- Supports: SPI modes 0 and 3
- SmartFusion2 HPMS SPI0 interfaced to SPI flash

Note: For more information, refer to page 8 of Board Level Schematics document (provided separately).

## SERDES0 Interface

The SERDES0 is having four lanes connected as below:

- 1. Lane 0 is directly routed to the PCIe connector.
	- TX Pad  $\rightarrow$  trace  $\rightarrow$  AC Coupling $\rightarrow$ trace  $\rightarrow$ via (to bottom layer) $\rightarrow$  trace $\rightarrow$ PCIe connector pad
	- $RX$  Pad $\rightarrow$  trace  $\rightarrow$  PCIe connector pad
- 2. Lane 1 is used for loopback testing. This path is routed between the Tx and Rx with a 6 inch trace and 2 vias.
	- TX Pad  $\rightarrow$  via (to Bottom layer)  $\rightarrow$  trace  $\rightarrow$  AC Coupling  $\rightarrow$  trace  $\rightarrow$  via (to top layer)  $\rightarrow$  RX pad
- 3. Lane 2 routed to SMA connectors.
	- TX Pad  $\rightarrow$  trace  $\rightarrow$  AC Coupling $\rightarrow$  trace  $\rightarrow$  SMA connector pad
	- RX Pad->trace->via (to bottom layer)->trace->via (to top layer) > SMA connector Pad
- 4. Lane 3 is routed to Marvell PHY (88E1340S).
	- TX pad $\rightarrow$ trace $\rightarrow$ AC Coupling $\rightarrow$ trace $\rightarrow$ via $\rightarrow$ trace routed in (6th layer) $\rightarrow$ via (to top layer) $\rightarrow$ Marvel PHY pin
	- RX pad $\rightarrow$ via $\rightarrow$ trace routed in 6th layer $\rightarrow$ via (to top layer) $\rightarrow$ trace $\rightarrow$ AC Coupling $\rightarrow$ trace $\rightarrow$ Marvel PHY pin

SERDES0 reference clock 0 is routed directly from the PCIe connector to SmartFusion2 FPGA.

SERDES0 reference clock 1 is routed from the onboard 125 MHz clock oscillator and optionally routed from SMA connectors through LVDS Mux/Buffer chip.

Expected SERDES reference clock specifications:

- Voltage level:  $3.3$  ( $\pm$  0.3)V
- Differential LVDS
	- $\triangleright$  Symmetry: 50% ( $\pm$  10%)
	- Rise/Fall Time: 1nsec Max  $@$  20% to 80% of supply (3.3V)
	- Output Voltage Levels: "0"=0.90 Minimum, 1.10 Typical

"1"=1.43 Typical, 1.60 Maximum

Differential Output Voltage: 247 mV Minimum, 454 mV Maximum

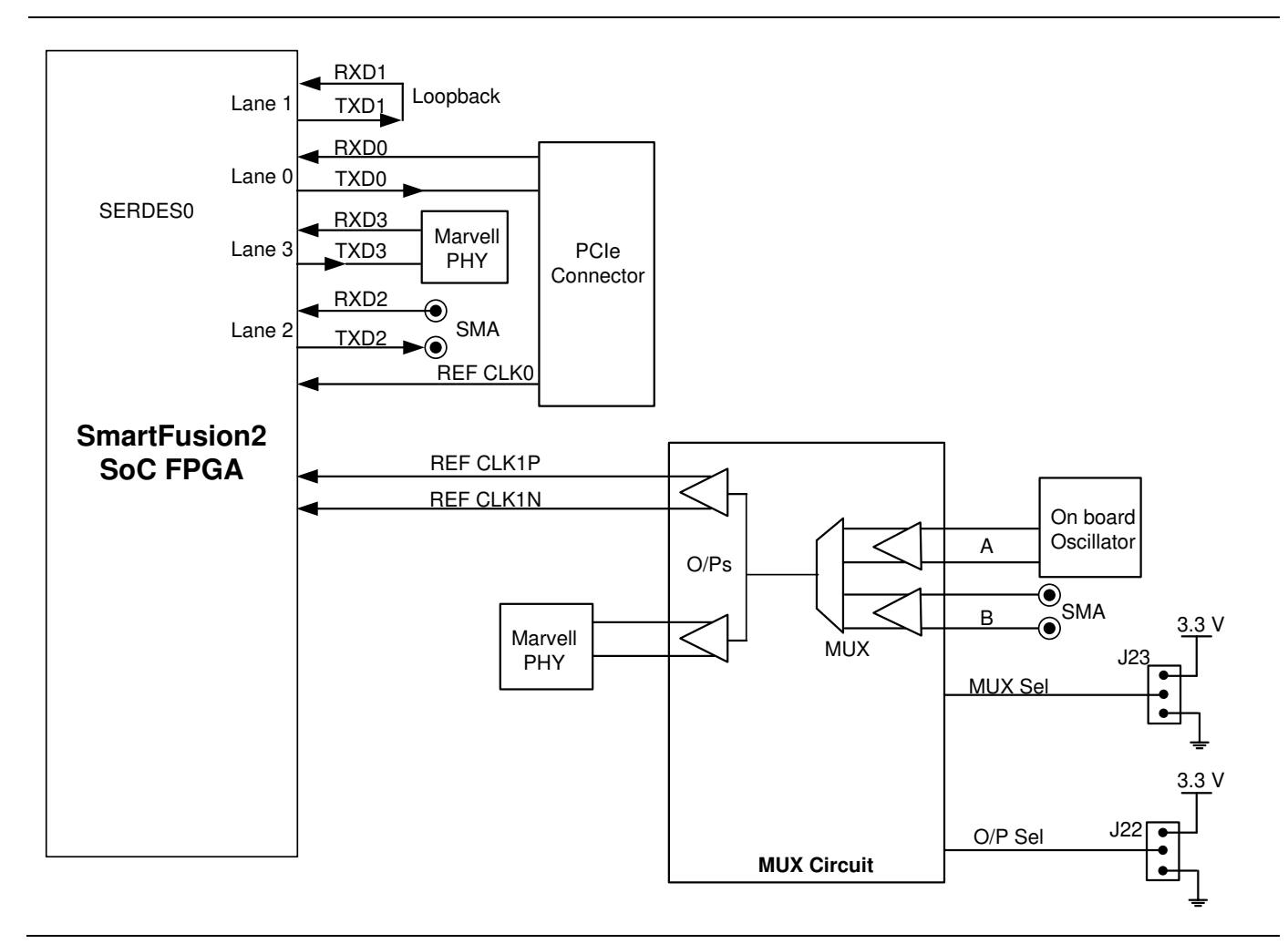

**Figure 8** SERDES0 Interface

For more information on J22 and J23 jumpers, refer to Table 4. Note:

- SERDES0 TXD pairs are capacitively coupled to the SmartFusion2 device. Series AC coupling capacitors are used to provide common mode voltage independence.
- The AC coupling capacitors are not provided for SERDES 0 RXD signals. The mating board should have the AC coupling capacitors.
- For more information, refer to page 4 of Board Level Schematics document (provided separately).

## USB Interface

The SMSC USB3320 is a high-speed USB 2.0 ULPI transceiver. It includes full support for the optional OTG protocol. CPEN: External 5 V supply enables. It controls the external VBUS power switch.

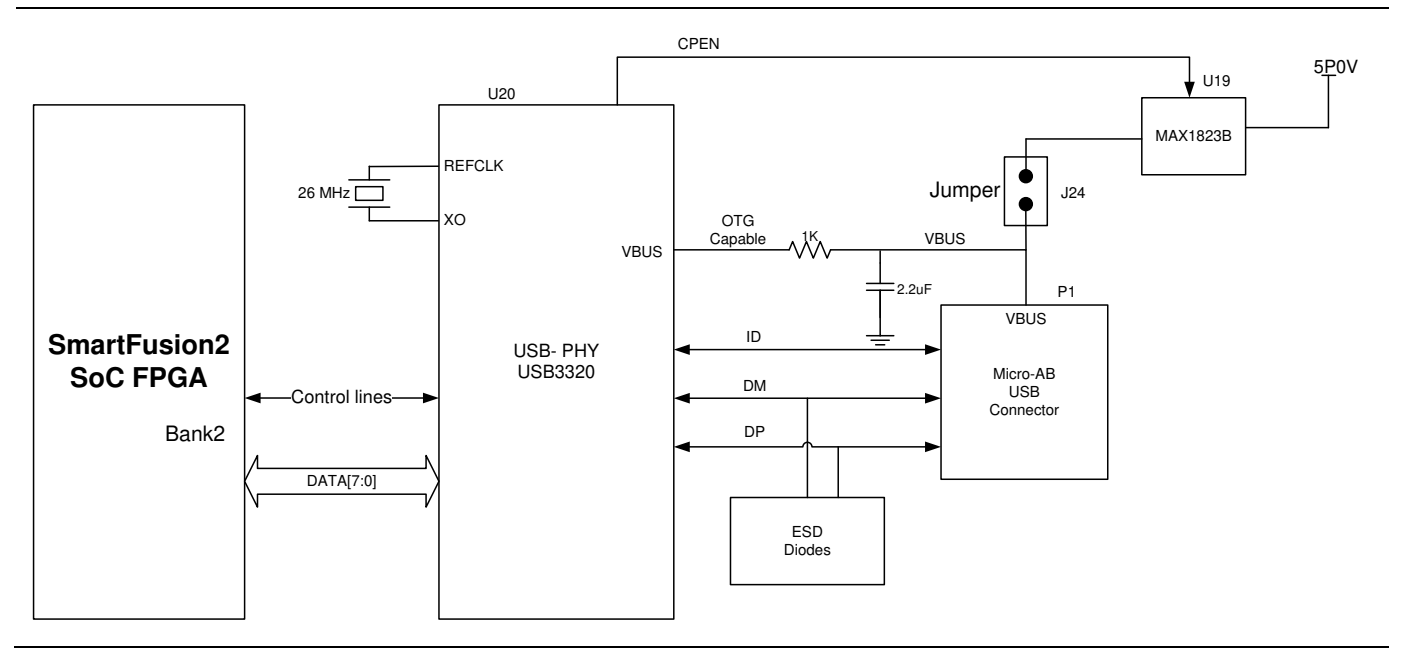

#### **Figure 9** USB Interface

Note: For more information, refer to page 10 of Board Level Schematics document (provided separately).

## Marvell PHY (88E1340S)

The SmartFusion2 Evaluation Kit utilizes the on board Marvell Alaska PHY device (88E1340S) for Ethernet communications at 100 or 1000 Mbps. 88E1340S has four independent gigabit Ethernet transceivers, but the board uses only one transceiver. Each transceiver performs all the physical layer functions for 100BASE-TX and 1000BASE-T full-duplex or half-duplex Ethernet on CAT5 twisted pair cable. The PHY connection to a user-provided Ethernet cable is through an RJ-45 connector with built-in magnetics.

The 88E1340S device supports the quad SGMII for direct connection to anSmartFusion2 chip. Refer to Figure 10.

The 88E1340S is configured through the CONFIG [3:0] pins and CLK\_SEL [1:0].

CLK SEL [1:0] is used to select the reference clock input option. On board, the status of CLK SEL0 is High and CLK\_SEL1 is Low. REF\_CLK is the 125 MHz reference differential clock input. It consists of LVDS differential inputs with a 100Ω differential internal termination resistor.

- RCLK Gigabit recovered clock
- SCLK 25 MHz synchronous input reference clock
- Expected reference clock (REF\_CLK) specifications
	- $\triangleright$  Voltage level: 3.3 ( $\pm$  0.3)V
	- > Differential LVDS
		- Symmetry: 50% (± 10%)
			- Rise/Fall Time: 1nsec Max @ 20% to 80% of supply (3.3V)
		- Output Voltage Levels: 0: 0.90 Minimum, 1.10 Typical

1: 1.43 Typical, 1.60 Maximum

Differential Output Voltage: 247 mV Minimum, 454 mV Maximum

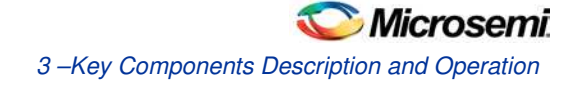

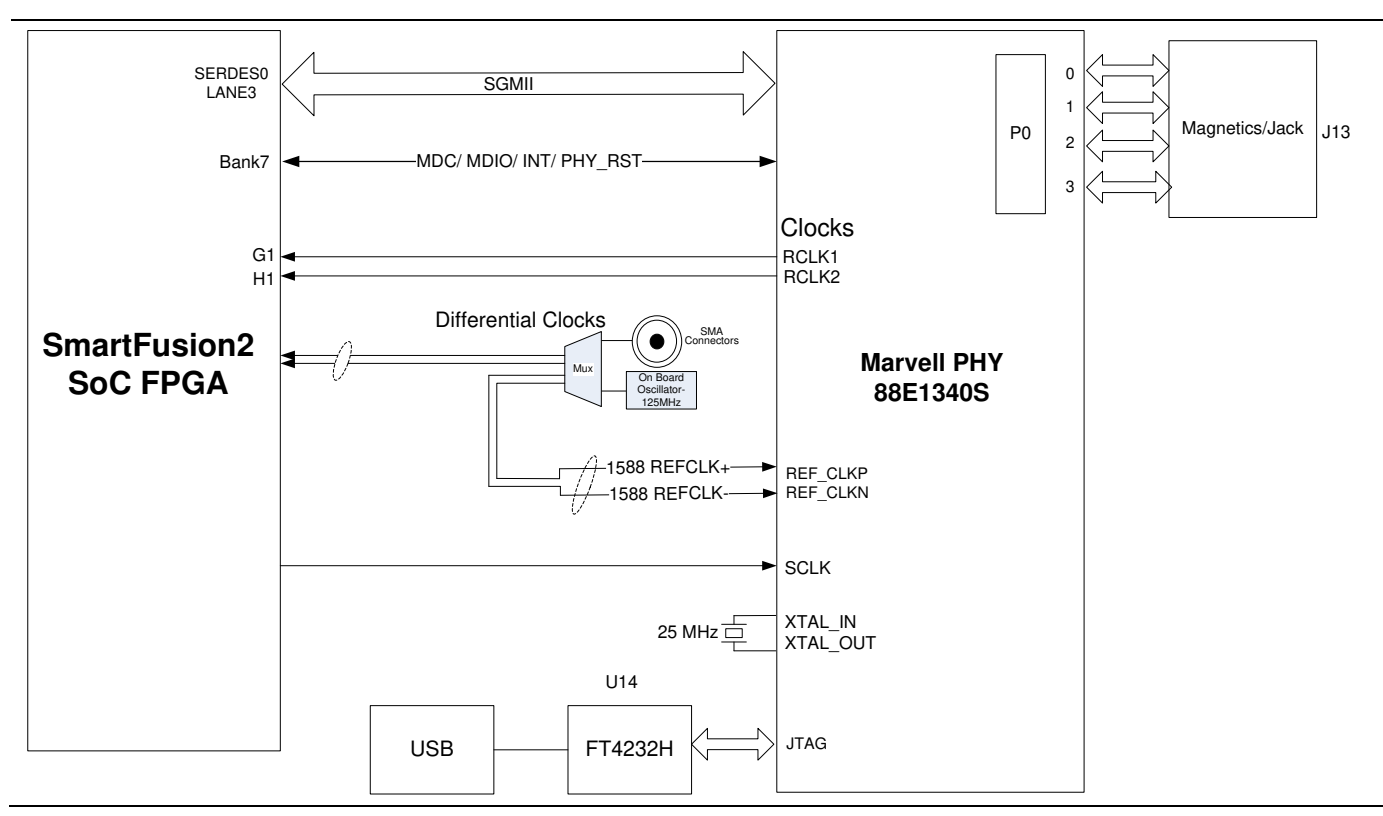

**Figure 10** SmartFusion2 Marvell PHY Interface

Note: For more information, refer to page 11 and 12 of Board Level Schematics document (provided separately).

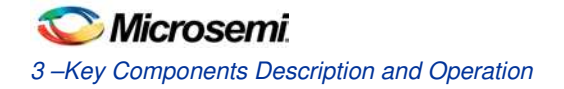

## Programming

The SmartFusion2 device can be programmed through the JTAG interface. Figure 11 shows various ways of SmartFusion2 programming.

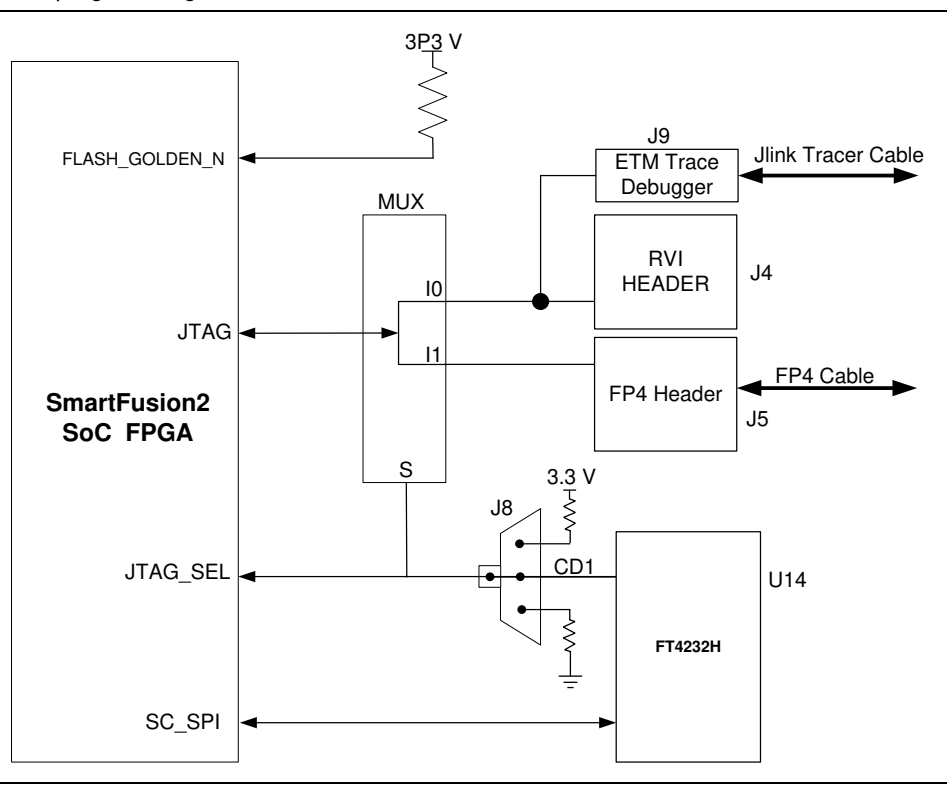

**Figure 11** SmartFusion2 Programming Interface

**JTAG\_SEL**: JTAG\_SEL is used to switch between FP4 header (High) and RVI header or ETM header (Low). For more information on J8 jumper, refer to Table 4. .

#### **RVI Header**

One 10X2 RVI header is provided on the board for debugging. This header allows plugging in the Keil ULINK debugger or IAR J-Link debugger.

#### **FlashPro4 Programming Header**

The SmartFusion2 device on the Evaluation Kit can be programmed using a FlashPro4 programmer. In addition, FlashPro4 is used for software debugging by SoftConsole.

Note:

- For more information, refer to page 13 of Board Level Schematics document (provided separately).
- For more details, refer to the *SmartFusion2 Programming User Guide*.

## FTDI Interface

Following are the FT4232H chip features:

- USB 2.0 high-speed (480 Mbps) to UART/MPSSE IC
- Single-chip USB to quad serial ports with a variety of configurations
- Entire USB protocol handled on the chip. USB specific firmware programming is not required
- USB 2.0 high-speed (480 Mbps) and full Speed (12 Mbps) compatible
- Two MPSSE on channel A and channel B, to simplify synchronous serial protocol (USB to JTAG, I2C, SPI, or bit-bang) design
- Fully assisted hardware or X-On/X-Off software handshaking
- $\bullet$  +1.8 V (chip core) and  $+3.3$  V I/O interfacing ( $+5$  V tolerant)

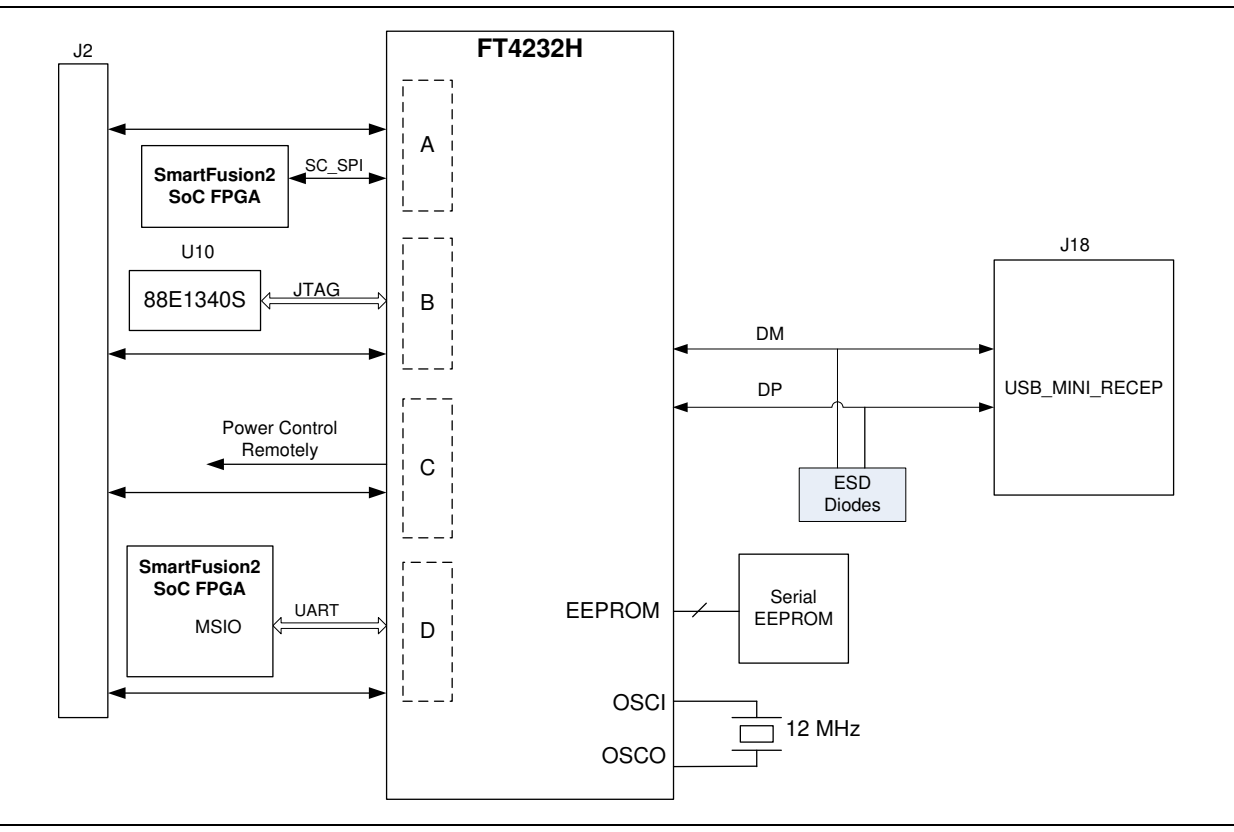

**Figure 12** FTDI Interface

Note: For more information, refer to page 14 of Board Level Schematics document (provided separately).

## I <sup>2</sup>C Port Header

Table 7 shows the two  $I^2C$  ports routed to header – H1:

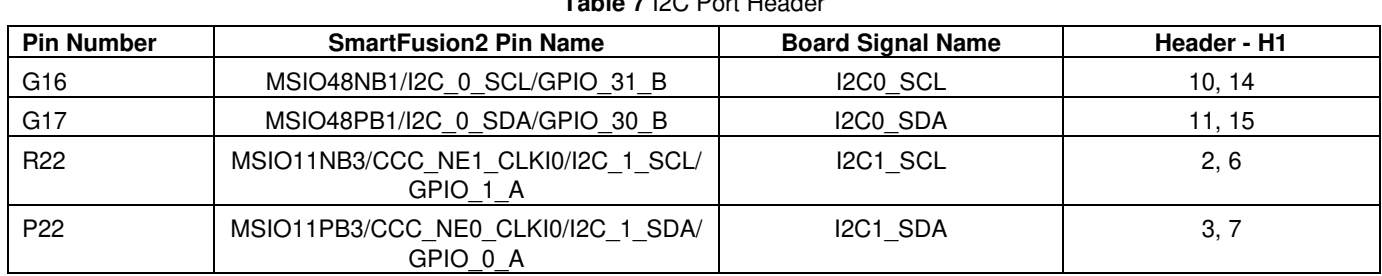

**Table 7** I2C Port Header

Note: For more information, refer to page 8 of Board Level Schematics document (provided separately).

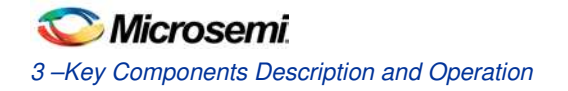

## System Reset

The DEVRST\_N signal (active low) is asserted, if the power supply level 3.3 V or 1.2 V fall below the threshold level or by pressing the SW6 (push-button switch). DEVRST\_N is an input-only reset pad that allows assertion of a full reset to the chip at any time.

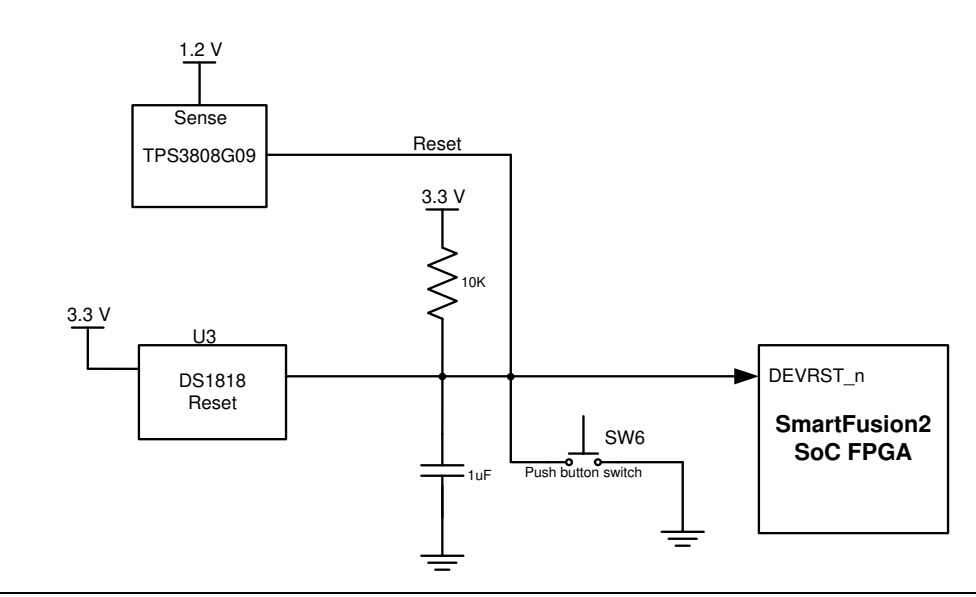

**Figure 13** System Reset Interface

Note: For more information, refer to page13 of Board Level Schematics document (provided separately).

## Clock Oscillator

#### **50 MHz Clock Source**

Figure 14 shows the 50 MHz clock oscillator with +/-50 ppm is available on the board. This clock oscillator is connected to the FPGA fabric to provide a system reference clock.

An on-chip SmartFusion2 PLL can be configured to generate a wide range of high precision clock frequencies.

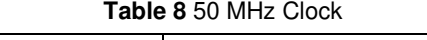

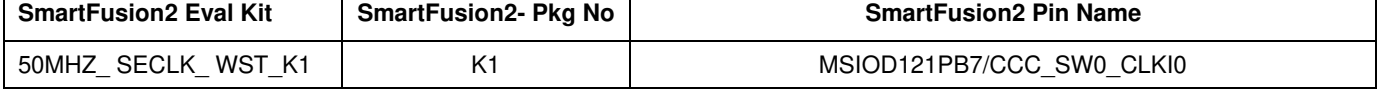

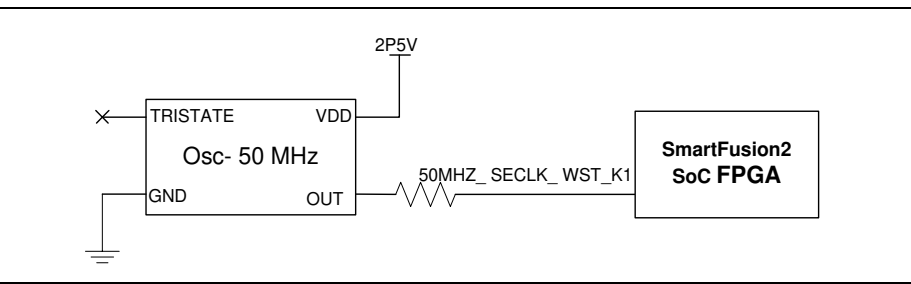

#### **Figure 14** Clock Oscillator Interface

Note: For more information, refer to page 6 of Board Level Schematics document (provided separately).

#### **Different Clock Sources**

Following are the different clock sources used in M2S-EVAL-KIT:

- 125 MHz clock oscillator. For more information refer to SERDES0 Interface.
- 32.768 KHz crystal oscillators for main and auxiliary oscillators of SmartFusion2 SoC FPGA.

## **Debugging**

#### **User LEDs**

The board provides user access to eight active low LEDs, which are connected to the SmartFusion2 device for debugging applications. Table 9. lists the onboard debugging LEDs.

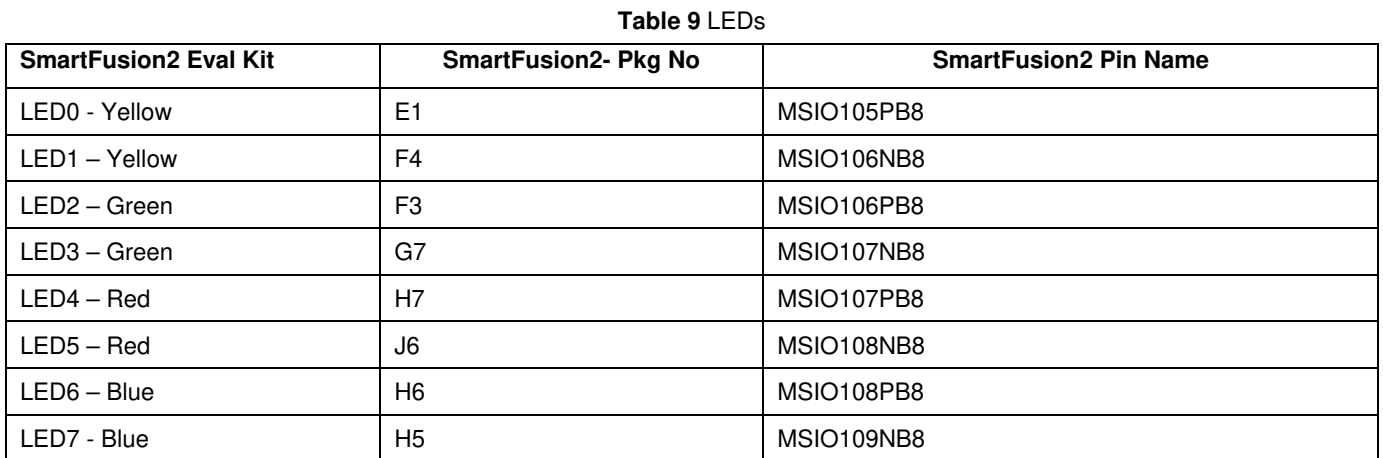

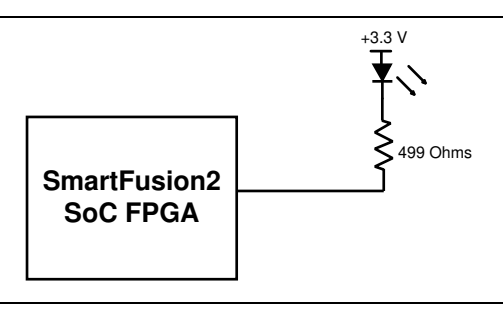

**Figure 15** LEDs Interface

Note: For more information, refer to page 15 of Board Level Schematics document (provided separately).

#### **Push-Button Switches**

The SmartFusion2 Evaluation Kit comes with five push-button tactile switches that are connected to the SmartFusion2 device. Table 10 lists the onboard push-button switches.

**Table 10** Push-Button Switches

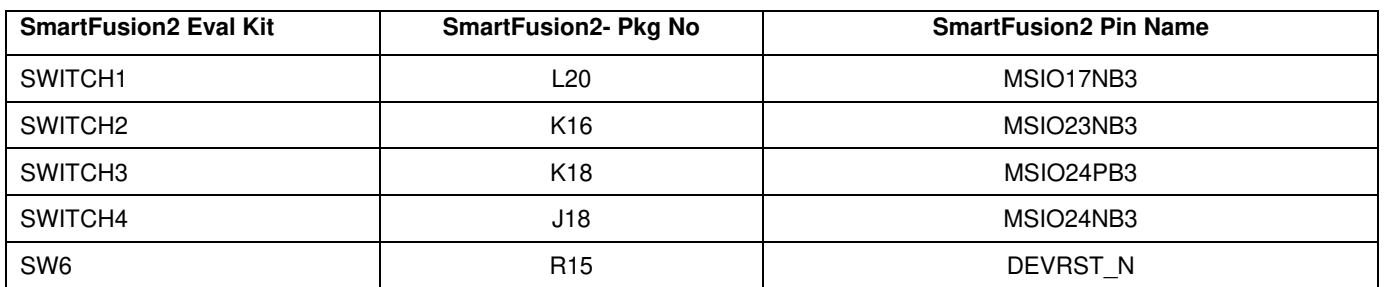

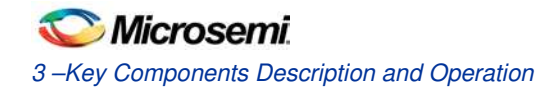

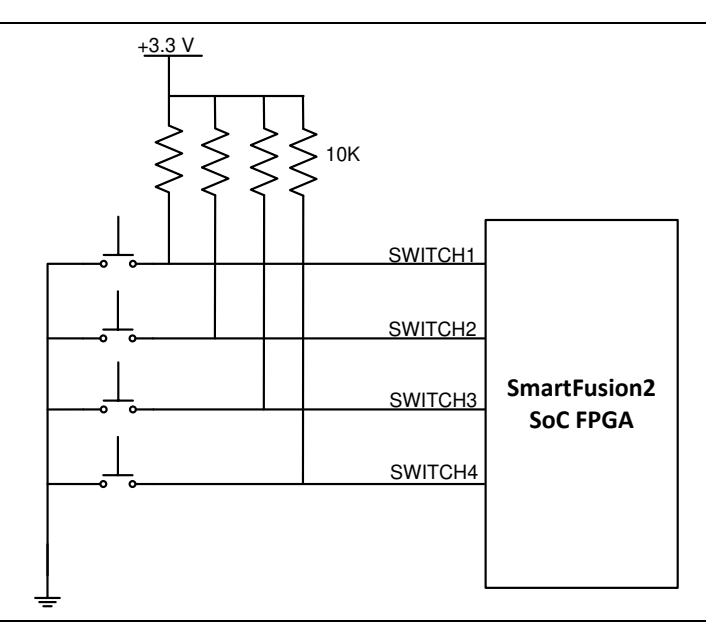

**Figure 16** Switches Interface

Note: For more information, refer to page 15 of Board Level Schematics document (provided separately).

#### **Slide Switches–DPDT**

SW7–Power ON/OFF switch from external DC Jack, +12 V DC

#### **DIP Switch- SPST**

SW5–is a DIP switch that has four connections to the SmartFusion2 device. Table 11. lists the onboard DIP switches.

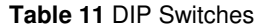

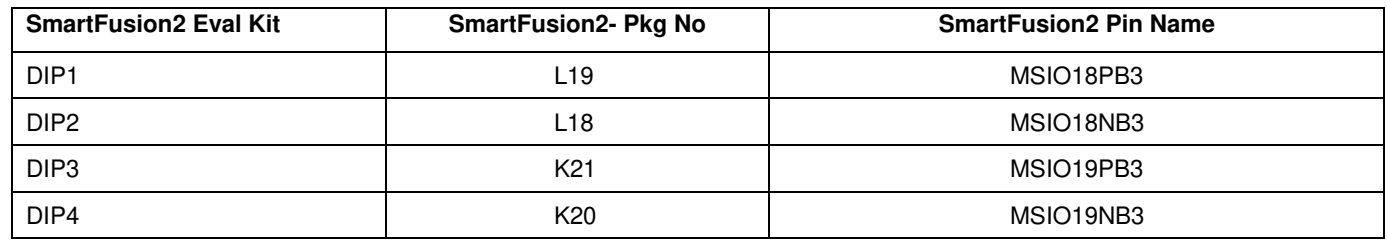

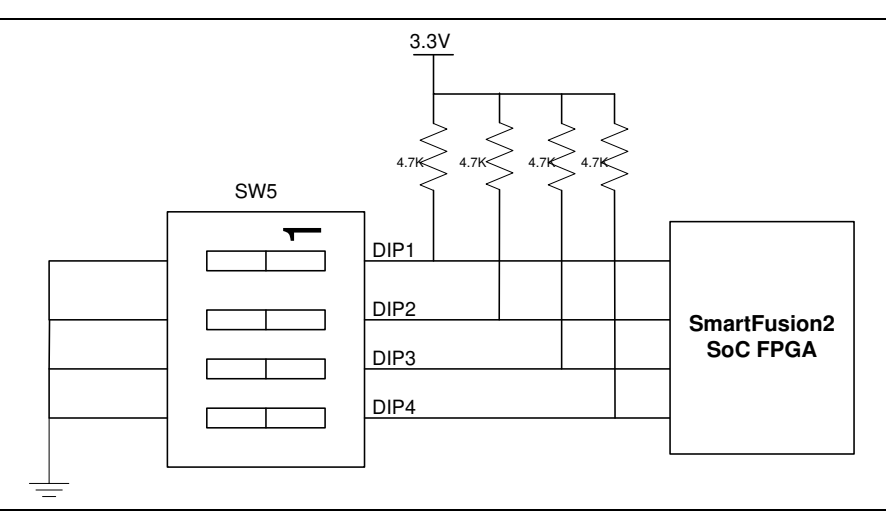

#### **Figure 17** SPST Interface

Note: For more information, refer to page 15 of Board Level Schematics document (provided separately).

## GPIO Header Pin Out

Bank 4, bank 7, and bank 1 signals are routed to the GPIO header for user applications. Table 12 lists the GPIO header pin out details.

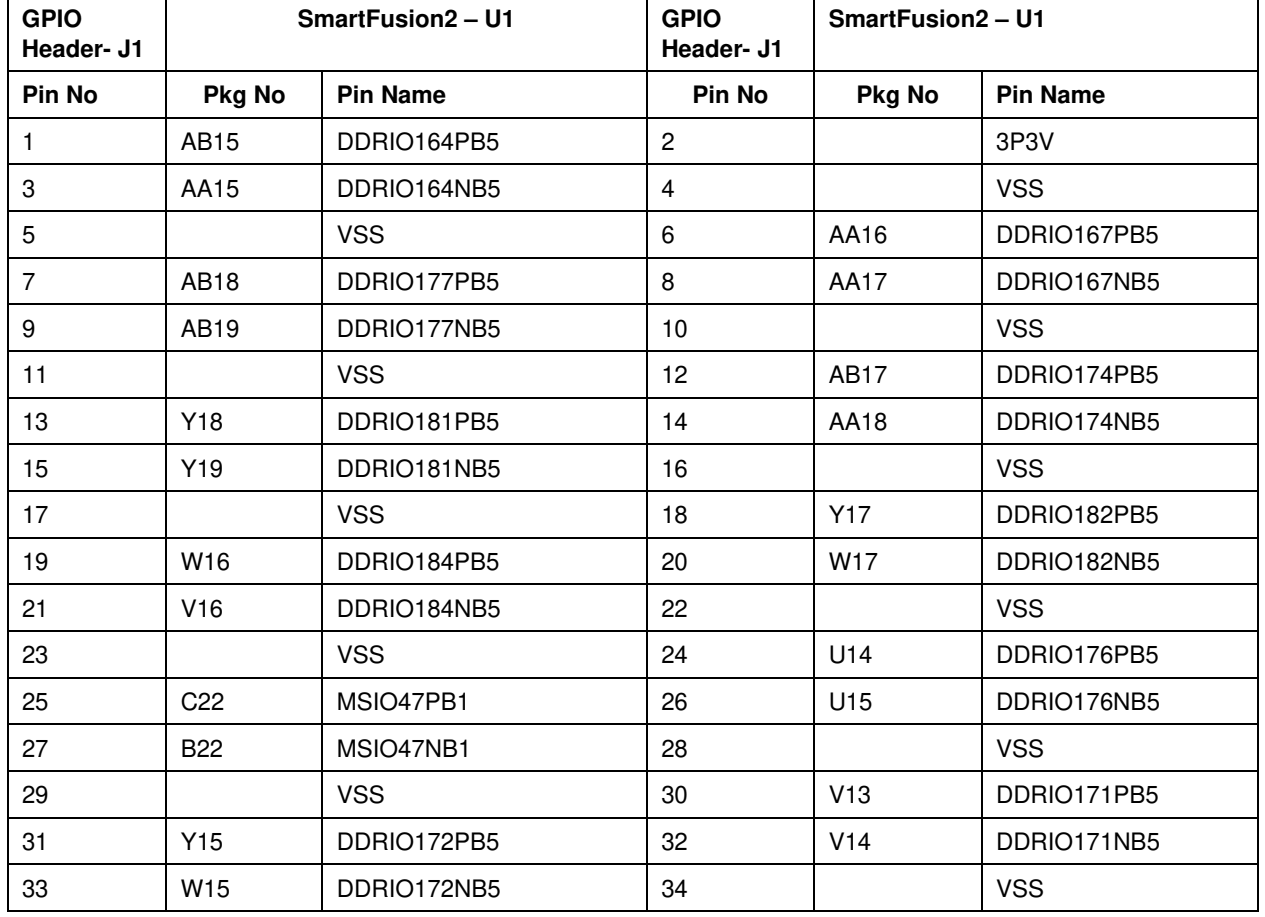

#### **Table 12** GPIO Header PinOut